### **УТВЕРЖДАЮ**

Пачальник ФГБУ «РНМЦ»<br>Thos y **Минобороны России** В.В. Швыдун  $\sqrt{25/n}$  $\frac{1}{2015}$  r.  $3112$ 

## **ИНСТРУКЦИЯ**

# **ГРУППОВОЙ ВОДОРОДНЫЙ ХРАНИТЕЛЬ ЧАСТОТЫ И ВРЕМЕНИ 40-111 ТСЮИ.411734.010**

## **МЕТОДИКА ПОВЕРКИ**

#### 1 ВВЕДЕНИЕ

1.1 Настоящая методика поверки распространяется на групповой водородный хранитель частоты и времени Ч0-111 ТСЮИ.411734.010 (далее - ГВХЧВ) и устанавливает методы и средства его первичной и периодической поверок.

1.2 Интервал между поверками - 1 год.

До начала поверки ГВХЧВ должна быть проведена поверка средств измерений, входящих в его состав.

проведения поверки должен соответствовать Порядок организации  $\mathbf{H}$ установленному в приказе Минпромторга России от 02.07.15 г. № 1815.

Поверка проводится специалистами, аттестованными в качестве поверителя в соответствии с ПР 50.2.012-94

#### 2 ОПЕРАЦИИ ПОВЕРКИ

2.1 При проведении поверки должны выполняться операции, указанные в таблице 1.

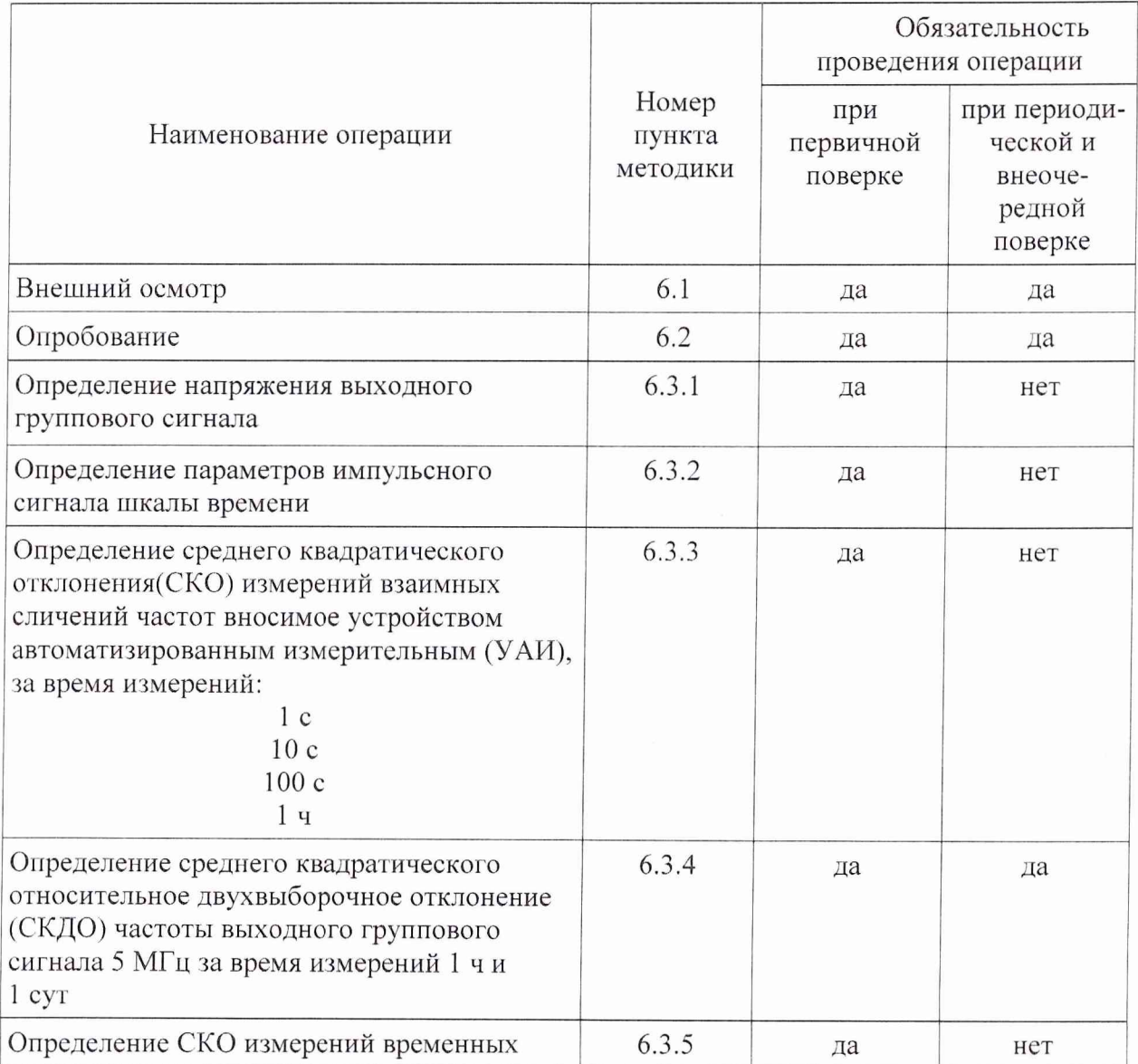

Таблица 1

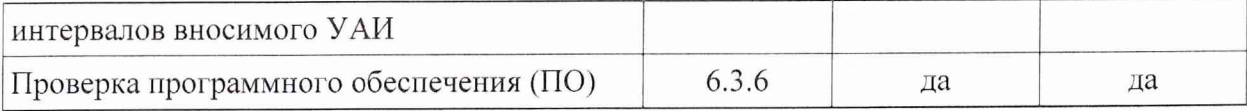

#### 3 СРЕДСТВА ПОВЕРКИ

3.1 При проведении поверки должны применяться средства поверки, указанные в таблице 2.

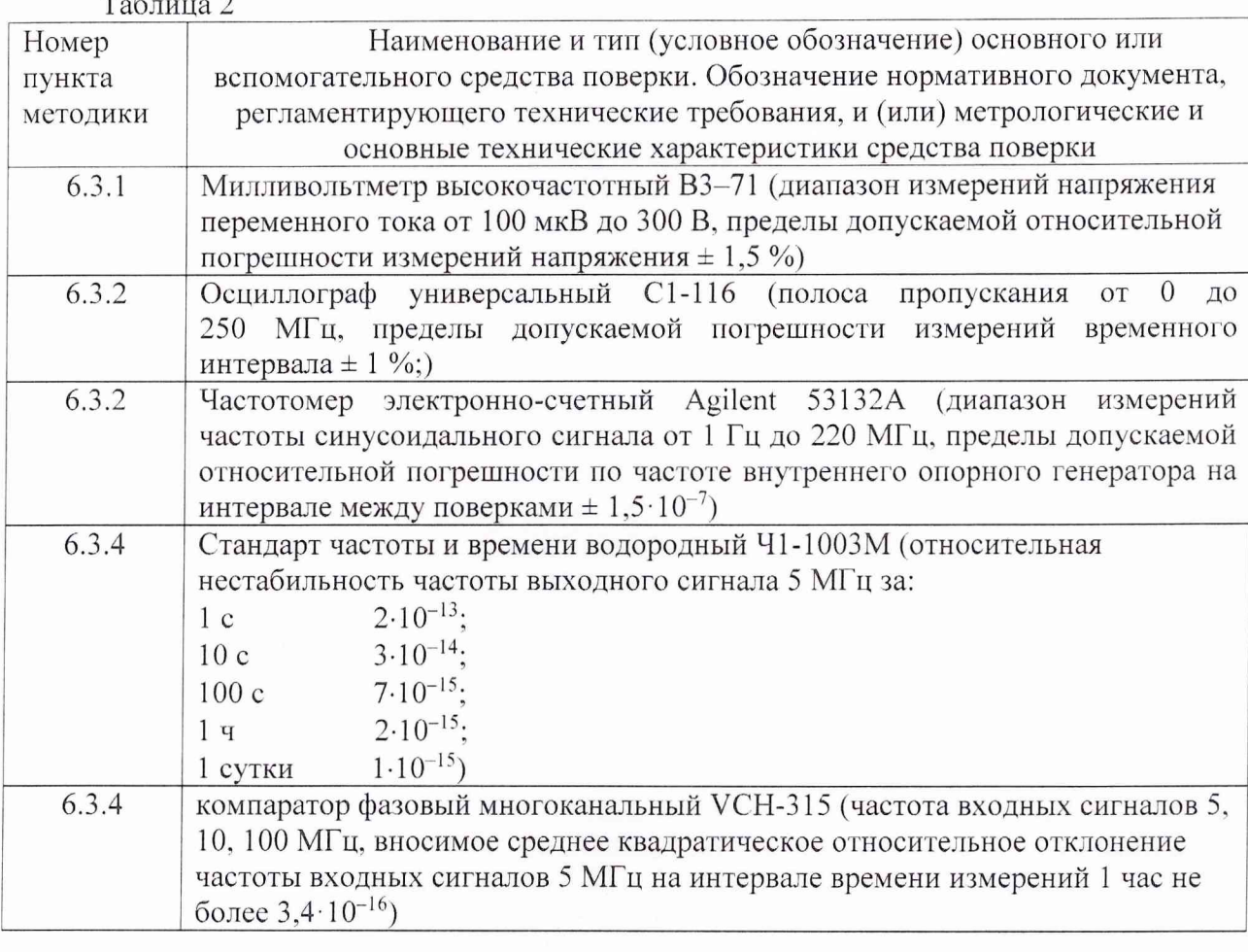

Примечания:

1 Разрешается применять вместо указанных в таблице 2 средств поверки другие, обеспечивающие воспроизведение и измерение соответствующих параметров с требуемой точностью.

2 Средства поверки должны быть исправны и поверены в соответствии с в приказом Минпромторга России от 02.07.15 г. № 1815.

#### 4 ТРЕБОВАНИЯ БЕЗОПАСНОСТИ

4.1 При проведении поверки ГВХЧВ должны соблюдаться требования безопасности в соответствии с ГОСТ 12.3.019-80 «ССБТ. Испытания и измерения электрические. Общие требования безопасности».

 $\mathfrak{Z}$ 

#### 5 УСЛОВИЯ ПОВЕРКИ И ПОДГОТОВКА К НЕЙ

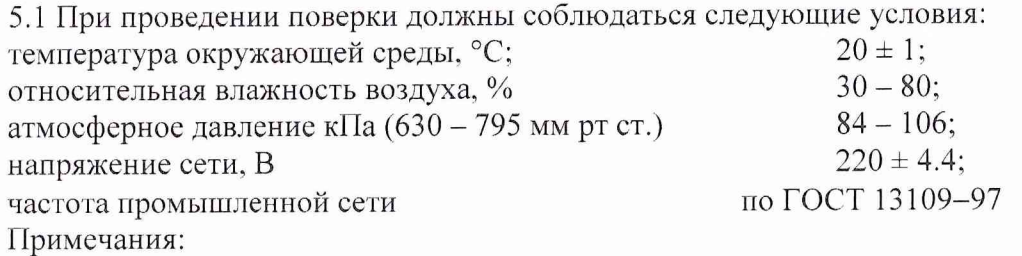

1. При определении относительного СКО результата измерений частоты, вносимого УАИ за 100 с и 1 ч, скорость изменения температуры окружающей среды не должна превышать 1 °С за 10 часов.

2. При определение относительной нестабильности частоты (СКДО) выходного группового сигнала за время измерения: 1 ч, 1 сут изменение температуры окружающей среды не должна превышать ±1.0 °С в рабочем диапазоне температур со скоростью не более 1 °С/час.

5.2 Поверитель должен изучить РЭ поверяемого изделия и используемых средств поверки.

5.3 Перед проведением операций поверки необходимо:

- проверить комплектность поверяемого изделия (наличие интерфейсных кабелей, шнуров питания и пр.);

- проверить комплектность рекомендованных (или аналогичных им) средств поверки, заземлить (если это необходимо) требуемые рабочие эталоны, средства измерений и включить питание заблаговременно перед очередной операцией поверки (в соответствии со временем установления рабочего режима, указанным в РЭ).

#### 6. ПРОВЕДЕНИЕ ПОВЕРКИ

6.1 Внешний осмотр.

При проведении внешнего осмотра должны быть проверены все требования:

- отсутствие механических повреждений приборов и узлов;

- наличие и прочность крепления органов управления и контроля, четкость фиксации их положения, плавность вращения ручек органов настройки, наличие предохранителей в приборах ГВХЧВ;

- чистоту гнезд, разъемов и клемм;

- состояние изоляции соединительных проводов, кабелей переходов.

Приборы и кабели, имеющие дефекты, бракуются и направляются в ремонт.

6.2 Опробование

Опробование работы ГВХЧВ проводить с целью оценки их исправности с применением средств функционального контроля и средств внутренних измерений ГВХЧВ.

В панели «Состояние сетевых адаптеров» строки «Подключение ...» должны быть зеленого цвета.

В панели «Состояние аппаратуры» (таблицы «СЧВ», «УАИ» и «УФГЧШВ») при отсутствии неисправностей, связанных с отсутствием доступа к каналам управления приборами ГВХЧВ, в столбцах «Связь», ячейки таблиц должны иметь зеленый цвет.

В панелях «Сумматор частот FG» и «Сумматор частот SG» при нормальном функционировании каждого из формирователя эталонных частот резервируемого (ФЭЧР) УФГЧШВ индикаторы «Захват» и «Норм/Отказ» должны иметь зелёный цвет.

При нормальном функционировании каждого из четырех СЧВ индикаторы их состояния должны быть нейтрального серого цвета.

Результаты опробования считать удовлетворительными, если при выполнении диагностики приборов отсутствуют сообщения о неисправности.

Выявленные неисправные приборы и соединительные устройства бракуются и направляются в ремонт.

#### **6.3 Определение метрологических характеристик**

6.3.1 Определение напряжения выходного группового сигнала 5 МГц

Определение напряжения выходного группового сигнала 5 МГц провести при помощи вольтметра ВЗ-71 при подключенной нагрузке 50 Ом к концу кабеля, на каждом из 17 выходов потребителей сигнала.

Кабель ВЧ (BNC-CP-50-155) ЯКУР. 685670.355 взять из комплекта ЗИП ГВХЧВ.

Нагрузку 50 Ом взять из комплекта ЗИП-0 вольтметра ВЗ-71.

Измерения провести на всех 17-ти выходах панелей подключения сигналов «Потребителю  $\ominus$ » 5МГц», входящих в состав приборного шкафа УФГЧШВ.

Результаты поверки считать удовлетворительными, если измеренные значения напряжения на каждом из 17-ти выходов находятся в пределах  $(1,0\pm0,2)$  В.

6.3.2 Определение параметров импульсного сигнала шкалы времени

Параметры сигналов шкалы времени проверить на каждом из 10-ти выходов панели подключения сигналов «Потребителю  $\Theta^*1\Gamma\mu$ » с помощью осциллографа С1-116 и электронно-счетного частотомера Agilent 53132А.

С помощью осциллографа определить полярность, амплитуду, длительность импульса и длительность фронта сигналов времени. При помощи электронно-счетного частотомера определить период повторения импульсов.

Результаты поверки считать удовлетворительными, если измеренные параметры удовлетворяют следующим требованиям:

полярность импульсов - положительная;

- амплитуда импульсов не менее 2,5 В на нагрузке 50 Ом;
- длительность импульсов  $(10-20)$  мкс;
- длительность фронта не более 5 не,

измеренный период повторения импульсов находится в пределах  $(1,000000\pm0,000001)$  c.

6.3.3 Определение СКО измерений взаимных сличений частот вносимое УАИ, за время измерений 1, 10, 100 с и 1 час

Определение СКО измерений взаимных сличений частот, вносимое УАИ при измерении сигнала 5 МГц за 1; 10; 100 с и 1 час, провести путем определения погрешности, вносимой компаратором фазовым многоканальным, входящим в состав ГВХЧВ, и программы «Фазовый многоканальный компаратор».

При измерениях использовать подключение сигнала 5 МГц с выходов «out B1», «out В2», «out ВЗ» и «out В4» буферного усилителя (поз. обозначение А1 в приборном шкафу УАИ) стандарта частоты и времени к входам «fy», «fz», «fv» и «fw» компаратора.

Для проведения измерений необходимо выполнить вспомогательные соединения и установки режимов измерения.

В приборном шкафу УАИ выполнить соединения следующим образом:

Отключить рабочие сигнальные кабели от входных разъемов «fy», «fz», «fv» и «fw» компаратора фазового многоканального (поз. обозначение А6. правая часть задней панели прибора). С помощью четырех кабелей ВЧ (SMA-SMA) ЯКУР.685670.356 из комплекта ЗИП ГВХЧВ выполнить соединение выходных разъемов «out B1», «out B2», «out B3» и «out B4» усилителя (поз. обозначение A1) со

5

входными разъемами «fy», «fz», «fv» и «fw» компаратора фазового многоканального (поз. обозначение А6, правая часть задней панели прибора).

Выполнить следующие установки режимов измерения:

на коммутаторе ВЧ (поз. обозначение А5) для каналов «группа 1»  $a)$ . установить номер входного канала 01 и номер выходного канала 1;

программы «Фазовый компьютере УАИ, в рабочем окне на  $\sigma$ ) многоканальный компаратор» нажать программную кнопку «Остановить все»;

в столбце «Пуск/Стоп» таблицы «Состояния каналов» нажать кнопки  $(6)$ . запуска измерений по каналам 5, 6, 7 и 8.

Через 24 часа зафиксировать получившиеся значения СКО для интервалов времени наблюдения 1; 10; 100 и 3600 секунд. Для этого в столбце «График» таблицы «Состояния каналов» для каналов 5, 6, 7 и 8 выбрать вид графиков «СКО». В правом поле каждого графика считать числовые значения СКО частоты для интервалов времени наблюдения 1: 10: 100 и 3600 секунд. Разделить каждое из полученных значений на  $\sqrt{2}$ .

Результаты поверки считают удовлетворительными, если значение СКО погрешности взаимных сличений частот, вносимой устройством за 1; 10; 100 и 3600 с не превышает значений:

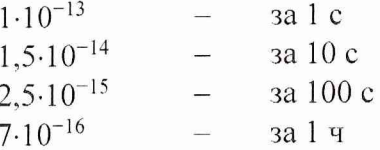

ВНИМАНИЕ! ПО ЗАВЕРШЕНИИ ПОВЕРКИ В УАИ НЕОБХОДИМО ВОССТАНОВИТЬ РАБОЧУЮ СХЕМУ СОЕДИНЕНИЯ СИГНАЛОВ.

6.3.4 Определение СКДО частоты выходного группового сигнала 5 МГц за время измерений 1 ч и 1 сутки

Определение СКДО частоты выходного группового сигнала ГВХЧВ за 1 час и 1 сутки провести для сигналов групповой частоты с выходов формирователей эталонных частот резервируемых (поз. обозначение АЗ и А7 в приборном шкафу УФГЧШВ). Измерения провести путем определения СКДО частоты за интервал времени измерений 1 час и 1 сутки. Измерения провести с помощью компаратора фазового многоканального VCH-315 и стандарта частоты времени водородного Ч1-1003М и программы «Фазовый многоканальный компаратор» поставляемой вместе с компаратором фазовым многоканальным VCH-315.

Выполнить соединение выходного разъема 5 МГц стандарта частоты и времени Ч1-1003М с помощью кабеля ВЧ из комплекта ЗИП ГВХЧВ с входом fx компаратора фазового многоканального VCH-315 (левая часть задней панели прибора), а выходные разъемы 5 МГц формирователей эталонных частот резервируемых (поз. обозначение АЗ и А7 в приборном шкафу УФГЧШВ) с входами fy и fz компаратора фазового многоканального VCH-315 (левая часть задней панели прибора).

Запустить программное обеспечение VCH-315, в рабочем окне программы выбрать необходимый СОМ-порт (не выбирать порт СОМ 0, при выборе порта прибор переходит в режим работы DEMO), далее в столбце «Пуск/Стоп» таблицы «Состояния каналов» нажать программную кнопку «Пуск все».

Записать дату начала измерений. Измерения провести в течении 11 суток.

По завершении измерений, в рабочем окне программы программного обеспечения VCH-315 нажать программную кнопку «Остановить все».

В меню «Файл» выбрать пункт «Открыть». В рабочем окне «Выбор данных для просмотра» в рамке группы элементов «Выбор каналов» установить отметки в позициях каналов 2 и 3.

Общий вид рабочих окон программы приведен на рисунке 1.

В рамке группы элементов «Выбор дат» выбрать радиокнопку «От-до». В календарях выбрать начальную и конечную даты проведения измерений. Нажать кнопку «ОК».

В рамке группы элементов «Выбор записей» навести указатель мыши на линейку, показывающую диапазон записей результатов измерений в канале 2. Правой кнопкой мыши вызвать интерактивное меню, в котором выбрать пункт «Добавить в список».

Повторить предыдущее действие для выбора записей канала 3.

В таблице «Выбранные записи» щелкнуть мышью по ячейке «Канал» 2.

Переместить указатель мыши на программную кнопку . Нажать указанную кнопку. Через несколько секунд на рабочем столе программы должен появиться график СКДО частоты канала 2 построенный для группового сигнала 5 МГц с выхода формирователя эталонных частот резервируемого (поз. Обозначение А7 в приборном шкафу УФГЧШВ).

В правом поле графика, построенного для канала 2, найти значения СКДО частоты для интервалов времени наблюдения 3600 и 86400 секунд. Записать значения СКДО.

В таблице «Выбранные записи» щелкнуть мышью по ячейке «Канал» 3.

кнопку. Через несколько секунд на рабочем столе программы должен появиться график СКДО частоты канала 3 построенный для группового сигнала 5 МГц с выхода формирователя эталонных частот резервируемого (поз. Обозначение АЗ в приборном шкафу УФГЧШВ). Переместить указатель мыши на программную кнопку Нажать указанную

В правом поле графика, построенного для канала 3, найти значения СКДО частоты для интервалов времени наблюдения 3600 и 86400 секунд. Записать значения СКДО.

Результаты поверки считать удовлетворительными, если измеренные значения СКДО частоты сигнала группового сигнала 5 МГц с выходов формирователей эталонных частот АЗ и А7 и не превышают значений 3-10-15 за 1 час и 2-10-15 за 1 сутки.

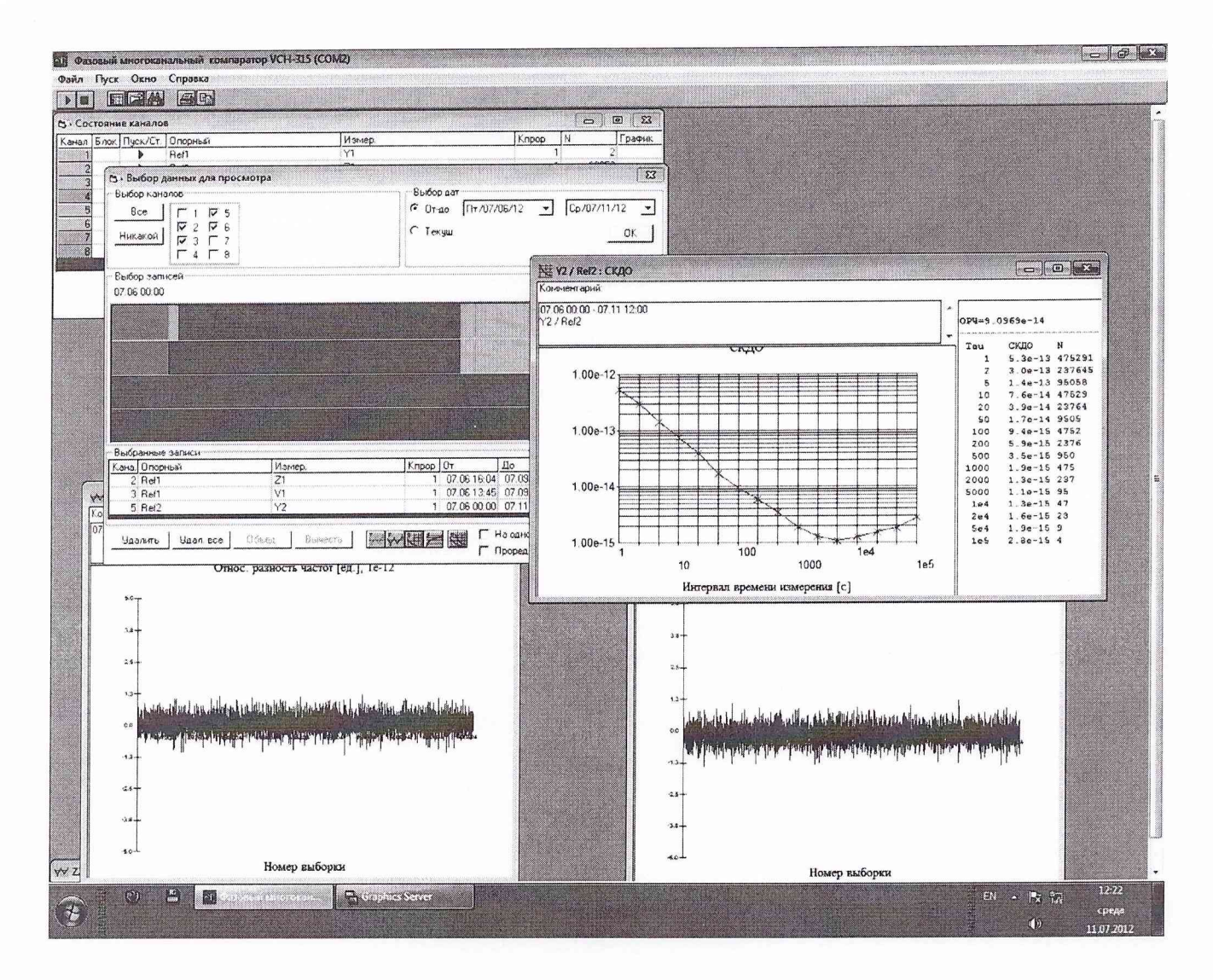

Рисунок Общий вид рабочих окон «Фазовый  $\mathbf{1}$ программы многоканальный компаратор» при определении относительной нестабильности частоты (СКДО) выходного группового сигнала 5 МГц за 1 час и 1 сутки.

6.3.5 Определение СКО измерений временных интервалов вносимого УАИ

Измерения провести с помощью измерителя временных интервалов SR620, входящего в состав ГВХЧВ, и программ «Измерение относительной разности шкал времени, исполняемой на компьютере УФГЧШВ и программы «Монитор оператора Ч0-111», исполняемой на головном компьютере ГВХЧВ. При измерениях используют результаты сличения шкалы времени одного из СЧВ.

Проверку провести следующим образом:

в пункте меню «Настройки» главного окна программы «Монитор a) оператора Ч0-111» щелкнуть указателем мыши по подпункту «Редактирование файла коммутаций ШВ»;

 $\, {\bf B}$ закладке «Коммутации пар  $IIIB<sub>2</sub>$ «НАСТРОЙКА  $\sigma$ ) диалога ИЗМЕРЕНИЙ ШКАЛ BPEMEHИ» щелчком указателя МЫШИ по ячейке. находящейся на пересечении строки и столбца с именем XM1, установить маркер « $\vee$ » разрешения измерения указанной пары ШВ. Закрыть диалоговое окно «НАСТРОЙКА ИЗМЕРЕНИЙ ШКАЛ ВРЕМЕНИ»:

в) в пункте меню «Шкалы» главного окна программы «Монитор оператора 40-111» щелкнуть указателем мыши по подпункту «Стереть записи двух последних суток»;

г) в пункте меню «Шкалы» главного окна программы «Монитор оператора 40-111» щелкнуть указателем мыши по подпункту «Графики шкал времени»;

д) в диалоге «ПОСТРОЕНИЕ ГРАФИКОВ ОТНОСИТЕЛЬНОЙ РАЗНОСТИ ШКАЛ ВРЕМЕНИ» активизировать щелчком указателя мыши ячейку «ХМ1-ХМ1» столбца «Извлеченные ШВ». Активная ячейка должна иметь цвет, отличный от белого;

е) дождаться завершения не менее 25 измерений разности шкал пары сигналов «ХМ1-ХМ1». При ожидании, нажатием инструментальной кнопки «Обновить графики», необходимо периодически обновлять область построения графиков. Расположение кнопки показано на рисунке 2;

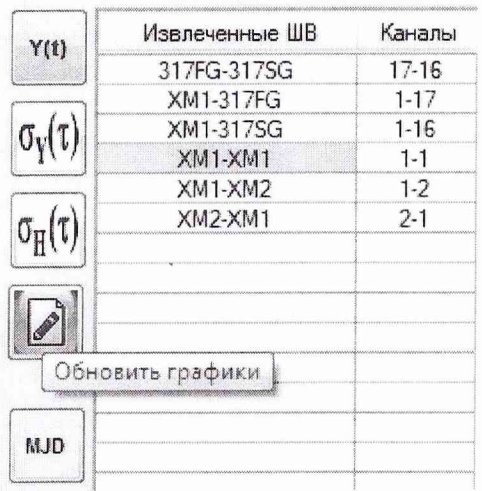

Рисунок 2 - Инструментальная кнопка «Обновить графики»

ж) из ячейки «СКО (Е-12)» считать значение СКО погрешности измерений.

Результаты поверки считать удовлетворительными, если измеренное значение СКО погрешности измерений ШВ, не превышает 0,1 не.

6.3.6 Проверка программного обеспечения

Осуществить проверку соответствия следующих заявленных идентификационных данных ПО:

- идентификационное наименование ПО;

- номер версии (идентификационный номер) ПО;

- цифровой идентификатор метрологически значимой части 110 (контрольная сумма исполняемого кода).

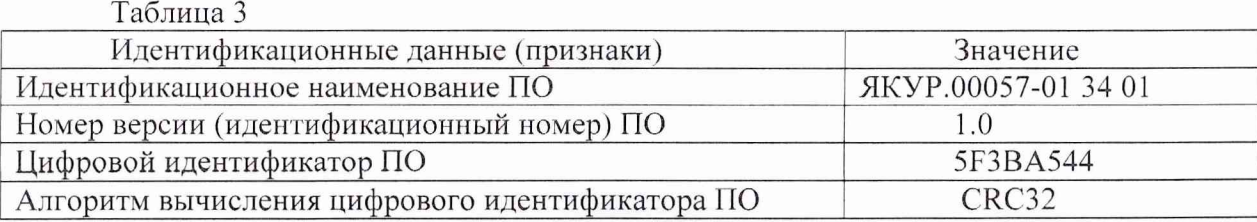

9

Результаты проверки считать положительными, если идентификационные данные ПО соответствуют данным, приведенным в таблице 3.

#### **7 ОБРАБОТКА РЕЗУЛЬТАТОВ ИЗМЕРЕНИЙ**

7.1 Обработка результатов измерений осуществляется программами, входящими в состав ПО ГВХЧВ и ПО на компаратор фазовый многоканальный VCH-315. Обработка результатов измерений выполняется программным обеспечением в соответствии ГОС'Г 8.567-99 «Измерения времени и частоты. Термины и определения» и ГОСТ 23512-98 «Стандарты частоты и времени. Общие технические требования и методы испытаний».

#### **8 ОФОРМЛЕНИЕ РЕЗУЛЬТАТОВ ПОВЕРКИ.**

7.1 Результаты измерений и расчетов заносятся в протокол поверки.

7.2 При положительных результатах поверки на ГВХЧВ выдается свидетельство установленного образца и на лицевую панель УАИ ЯКУР.411711.008 наносится наклейка знака поверки.

7.3 При отрицательных результатах поверки применение ГВХЧВ запрещается, оформляется извещение о непригодности к применению с указанием причин забракования.

Начальник отдела ФГБУ «ГНМЦ» Минобороны России

И. Дрига

Заместитель начальника отдела - начальник лаборатории ФГБУ «ГНМЦ» Минобороны России  $\begin{pmatrix} \sqrt{1} & \sqrt{1} & \sqrt{1} & \sqrt{1} \\ \sqrt{1} & \sqrt{1} & \sqrt{1} & \sqrt{1} \\ \sqrt{1} & \sqrt{1} & \sqrt{1} & \sqrt{1} & \sqrt{1} \\ \sqrt{1} & \sqrt{1} & \sqrt{1} & \sqrt{1} & \sqrt{1} \\ \sqrt{1} & \sqrt{1} & \sqrt{1} & \sqrt{1} & \sqrt{1} \\ \sqrt{1} & \sqrt{1} & \sqrt{1} & \sqrt{1} & \sqrt{1} \\ \sqrt{1} & \sqrt{1} & \sqrt{$